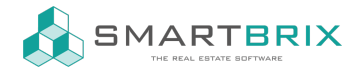

## Immobilien auf der Website veröffentlichen

Zur Veröffentlichung von Immobilien auf der Website gehen Sie am Objekt über den Smartbutton "Gehe zu Website" auf die Website

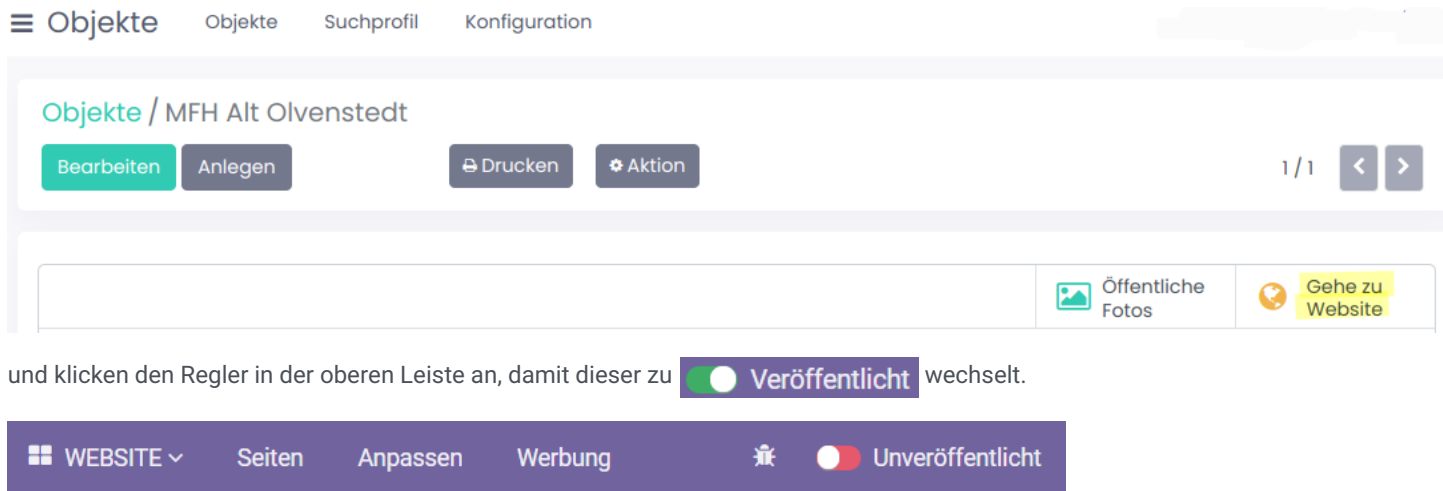

Mit der Veröffentlichung erscheint die Immobilie auf der Übersichtsseite und ist per Direktlink erreichbar.

Wenn Sie auf der Startseite den Baustein "Real Estate Categories" oder "Real Estate Cover" eingebaut haben,

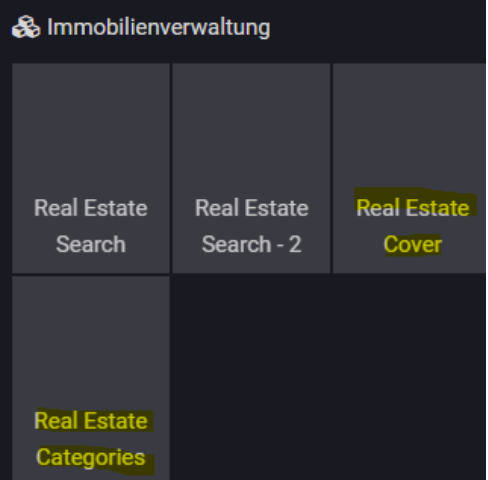

können Sie am Objekt im Reiter "Veröffentlichung" entscheiden, ob diese Immobilie auf der Startseite angezeigt wird.

## $\leftarrow$  +49 2761 835 10 72 @ invoicing@smartbrix.io  $\bullet$  http://www.smartbrix.io

SMARTBRIX GmbH • GF: Nina Rotermund, Tobias Hammeke • USt.-ID: DE341219498 • Amtsgericht Olpe HRB 11030 Volksbank Olpe-Wenden-Drolshagen eG • IBAN: DE70 4626 1822 0020 2235 00 • BIC: GENODEM1WDD

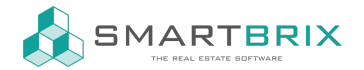

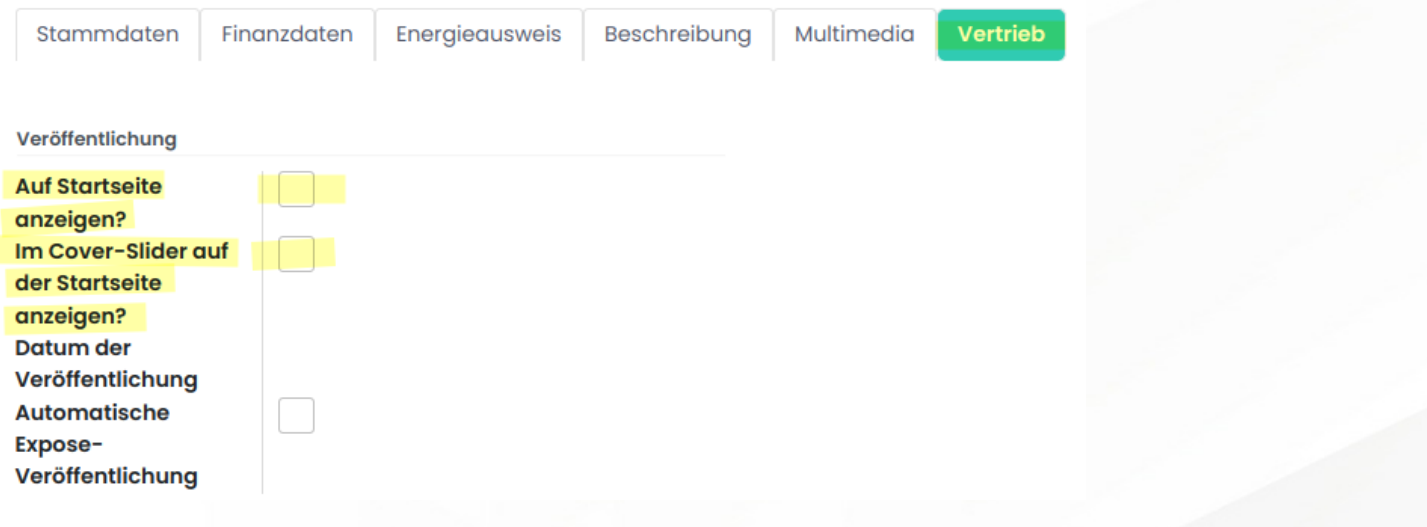

Als Vorschau- und Hauptbild der Immobilie wird das Fotos angezeigt, welches am Objekt oben rechts abgelegt ist.

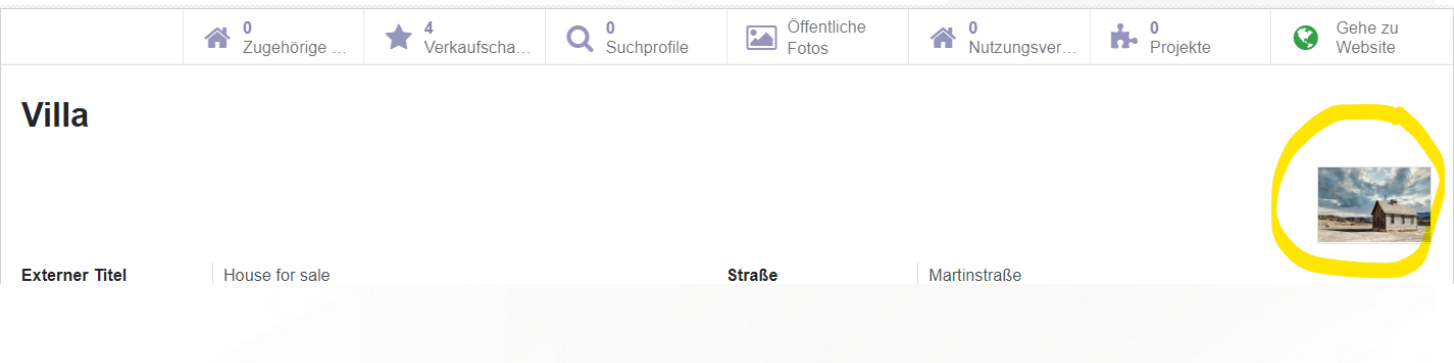

## $\leftarrow$  +49 2761 835 10 72 @ invoicing@smartbrix.io @ http://www.smartbrix.io

SMARTBRIX GmbH • GF: Nina Rotermund, Tobias Hammeke • USt.-ID: DE341219498 • Amtsgericht Olpe HRB 11030 Volksbank Olpe-Wenden-Drolshagen eG • IBAN: DE70 4626 1822 0020 2235 00 • BIC: GENODEM1WDD